#### OPERATIONS TRAVEL AND/OR CONFERENCE ATTENDANCE APPLICATION

# Applying for Operations Staff Travel and/or Conference **Attendance**

### Introduction

This guide outlines the steps required to submit an application for Operations Staff travel and/or Conference attendance.

- Preparing to apply
- Navigating to the Operations Staff Conference, Study and Professional Attendance application form
- Creating a new application
- Completing an application
- Saving the application to return to later
- Submitting the application
- Making changes to a submitted application

### Preparing to apply

Before submitting an Operations Staff Travel and/or Conference Attendance application gather all relevant information ready for uploading:

- An indication of costs for flights and/or accommodation
- Any relevant conference activities or 'invitations to speak' documents
- Meeting dates and itinerary details
- If applicable, confirmation from your Line Manager that they approve and support your application.

#### Noting that your application will be sent to the Director of your Division and the Chief Operating Officer for final approval.

 Any relevant supporting documents from external organisations (e.g. A letter or email from another University or invitation from a partner organisation).

It is expected that approval is gained prior to accepting invitations.

## Navigating to the application

The Operations Staff Travel and/or Conference Attendance application is located on the COO's All-Staff OURDrive Team site.

To navigate to OURDrive and the application form, follow the below steps:

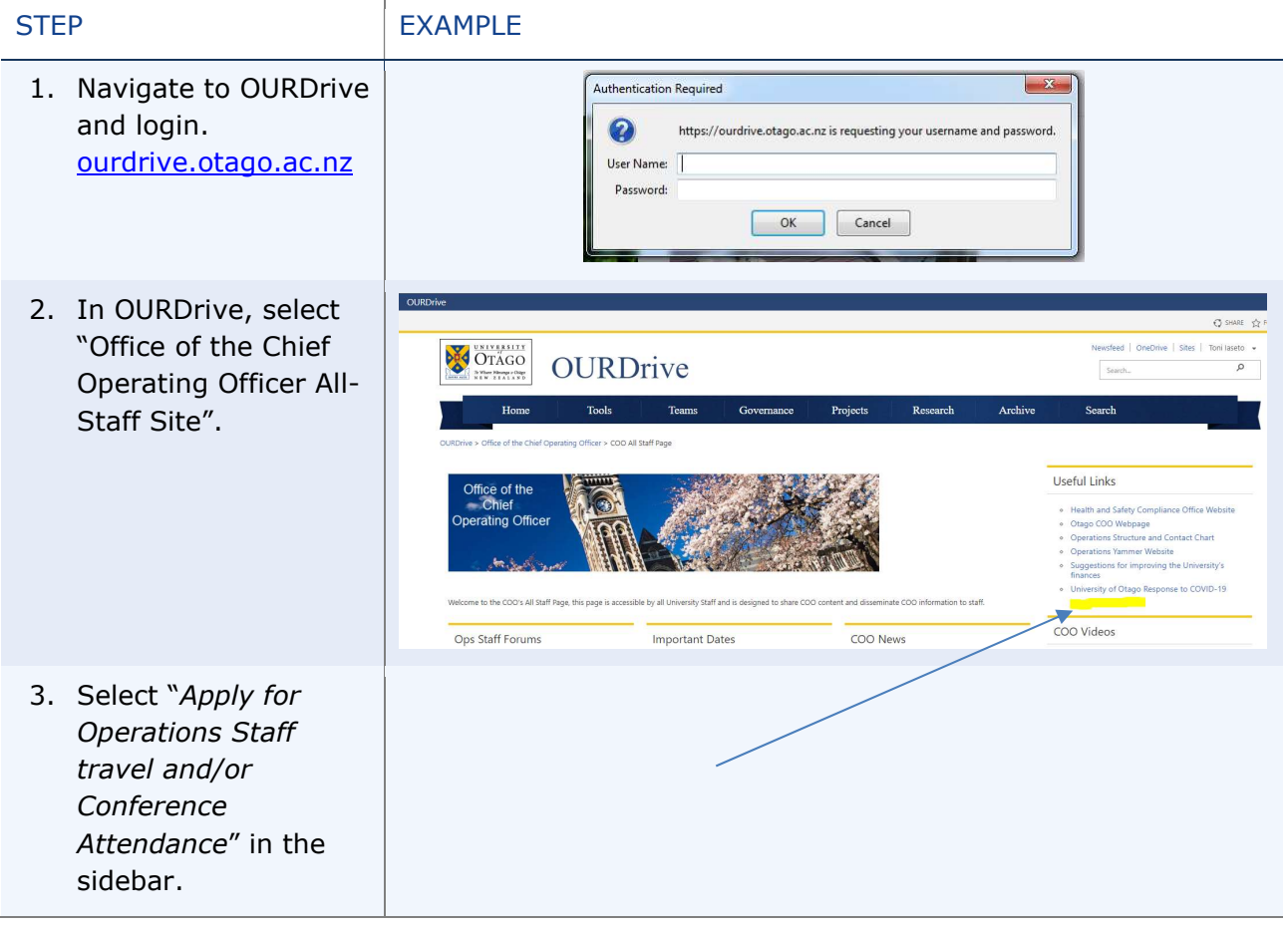

## Creating a new application

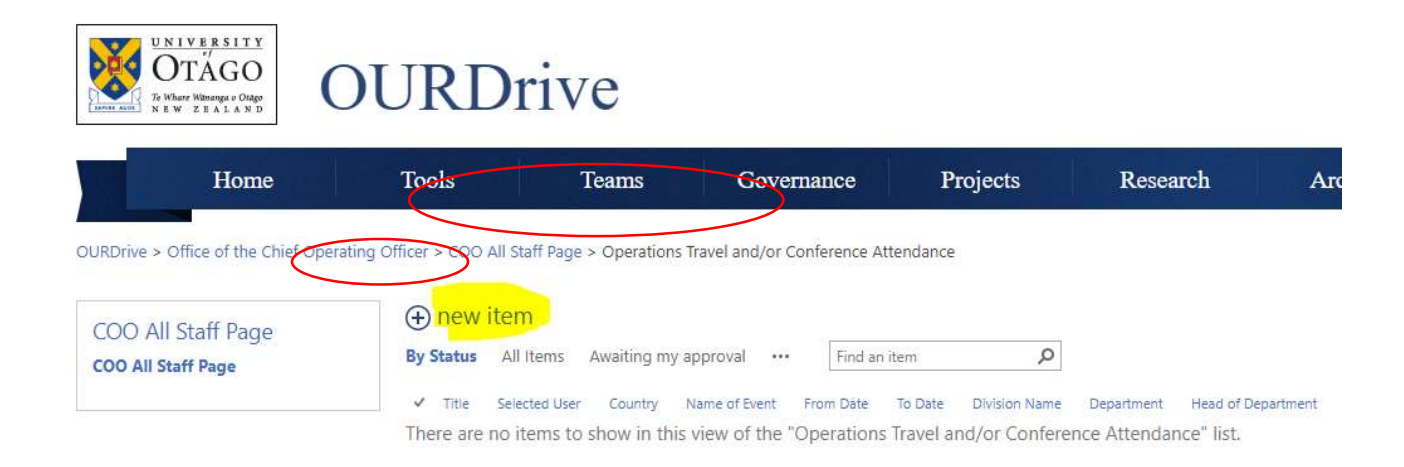

Select 'new item' to generate a new application form.

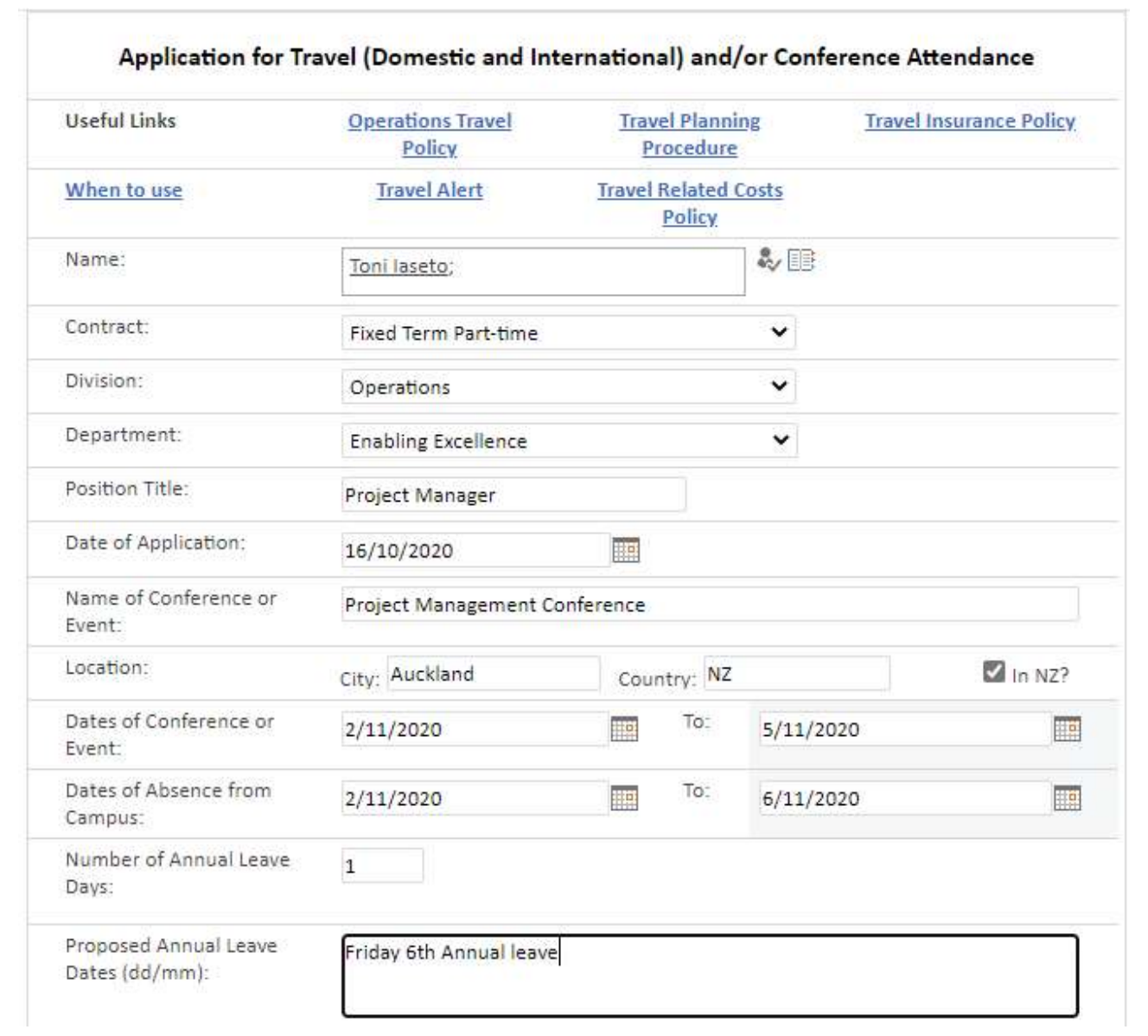

÷,

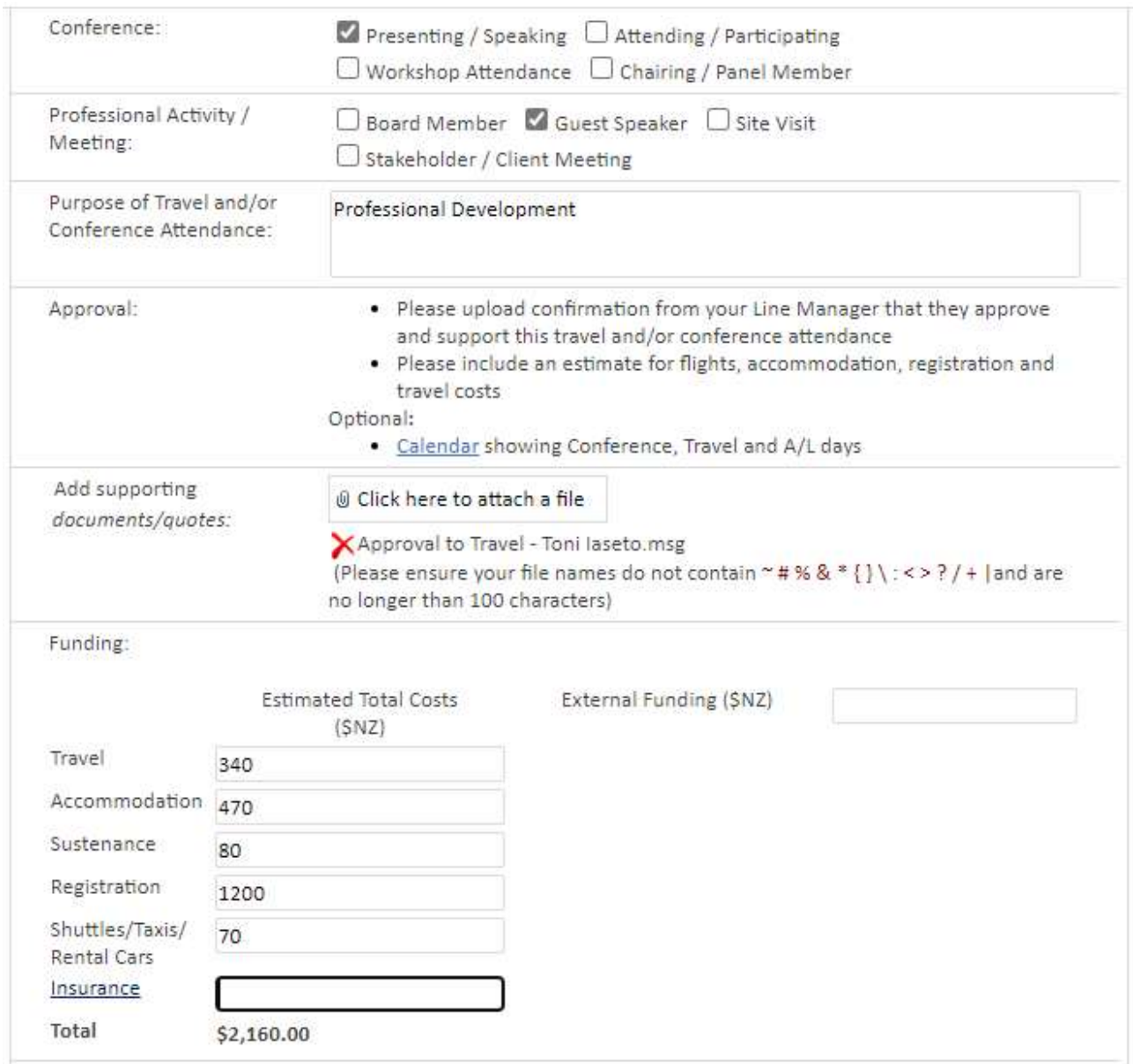

Fill out the application and upload relevant documents as required. You must select from the dropdown menus where they are provided, and fields marked with a red asterisk are mandatory.

For more guidance on filling out this form, please refer to the table below.

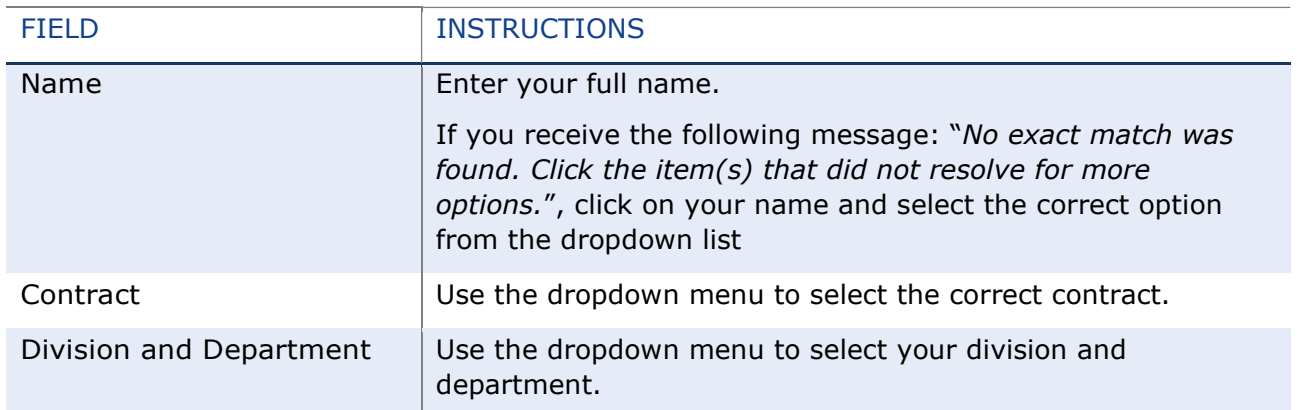

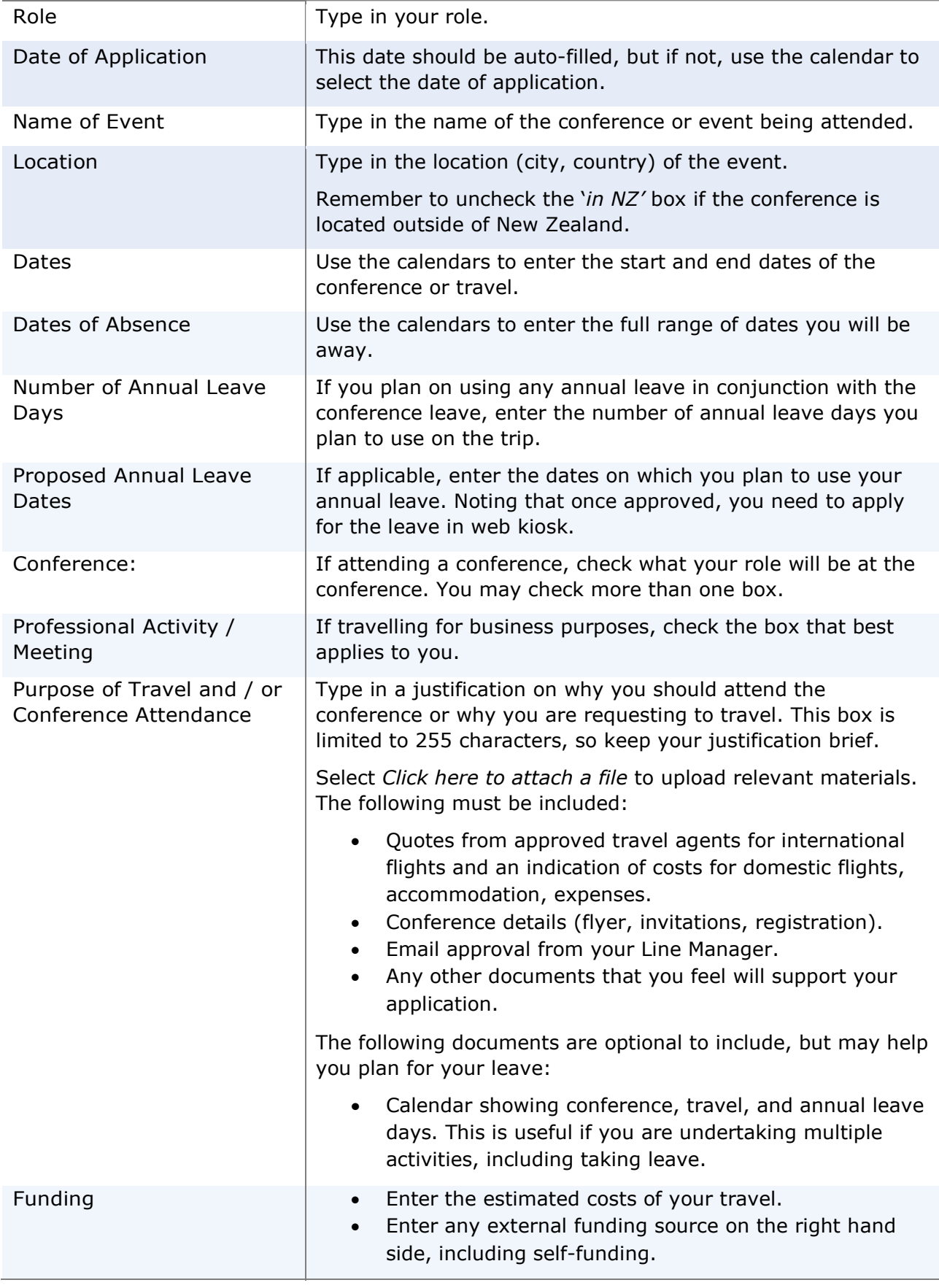

## Saving the application to return to later

Select the Save for completion later button to save the application so that it can be completed at a later time.

ion marking is covered while I am away and the arra al leave is covered

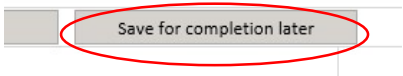

To continue with the application, navigate back to the Apply for Operations Staff Travel and/or Conference Attendance page (as outlined above) and select the application from the list of items.

#### Submitting the application

Before submitting the application, check the box confirming that the appropriate arrangements have been made for the leave period.

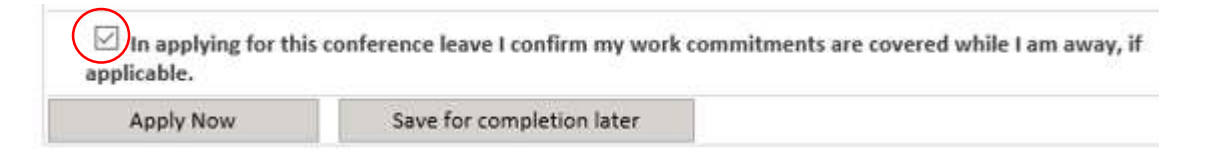

Once you have checked this box, you can then submit the application using the Apply Now button.

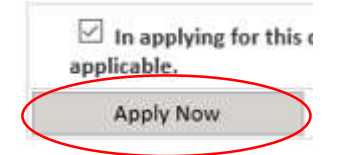

You will receive email notifications (examples in the appendix) as your application moves through the following approval process:

The application will be sent to the Director of your Division for approval. They can decline your application and request further information or approve the form so that it is then sent on for final approval by the Chief Operating Officer.

The Chief Operating Officer will review and assess the application and then approve or decline it. Once your application is **approved**, you can start **Booking travel arrangements**.

If your application is **declined**, review the supplied feedback comments and if required resubmit your application with any further documentation or changed information. Refer to the Making changes to a submitted application section below.

## Making changes to a submitted application

If changes need to be made to an application, proceed as follows:

- If the application's form status is 'In progress', make the required changes and submit for approval: Navigate to the application and select 'Edit Item' at the top-left of the screen. Once you have made the changes, resubmit your application for approval.
- If the application's form status is 'Submitted', contact your Executive Assistant to the Director of your Division to change the status of the application back to 'In progress', and proceed with the changes and resubmit the application.
- If the application's form status is 'Director approved', contact your Executive Assistant to the Director of your Division for further action.

In the event that the change results in increased costs or additional leave, a further application may be required.

#### Related links

- Visit the webpage for Operations Staff Travel and/or Conference Attendance
- View the process map for Operations Staff Conference, Study and Professional Leave

#### Support

For any support with accessing OURDrive contact AskOtago:

- Tel +64 3 479 7000 or 0800 80 80 98
- Email askotago.it@otago.ac.nz

For any further assistance or support with completing the form please contact your Client Service Administrator in the first instance, or Toni Iaseto in the Enabling Excellence team toni.iaseto@otago.ac.nz

#### Appendix

#### 1. Confirmation - Application has been submitted.

Operations Travel and/or Conference Attendance Request

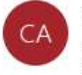

COO All Staff Page <no-reply@otago.ac.nz> To Toni laseto Cc Toni laseto

(i) You forwarded this message on 16/10/2020 12:54 PM.

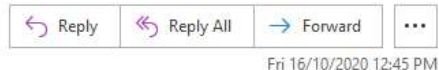

Kia ora

An Operations Travel and/or Conference Attendance Request has been submitted by Toni laseto for Project Management Conference.

As the Director/Head of your Division/Office, you are invited to approve this request. This form will then be forwarded to the Chief Operating Officer for final approval and the outcome communicated to you and the applicant.

The applicant should have uploaded confirmation from their Line Manager that they approve and support this travel and/or conference attendance.

Please review the application here.

Nāhaku noa nā

#### 2. Confirmation – Travel approved

#### Operations Travel and/or Conference Attendance Request

COO All Staff Page <no-reply@otago.ac.nz>  $\subset \Delta$ To Toni laseto Cc Toni laseto

(i) You forwarded this message on 16/10/2020 12:54 PM.

Kia ora,

An Operations Travel and/or Conference Attendance Request has been submitted by Toni Iaseto for Project Management Conference.

As the Director/Head of your Division/Office, you are invited to approve this request. This form will then be forwarded to the Chief Operating Officer for final approval and the outcome communicated to you and the applicant. The applicant should have uploaded confirmation from their Line Manager that they approve and support this travel and/or conference

Please review the application here.

Nāhaku noa nā

attendance.

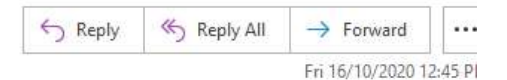